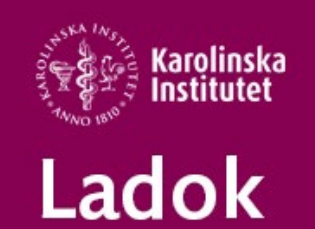

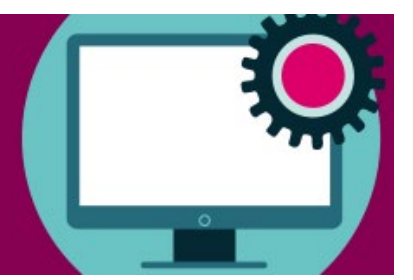

# **Support**

## **Gemensamt för alla utbildningsnivåer**

### **Förändring i olika utsökningsvyer**

Den 14 september kommer det förändringar i vyerna för Sök kurstillfälle och fliken Rapportera i resultatrapporteringen.

För att få en enklare översikt på sidorna går det nu i Sök kurstillfälle att välja vilka sökfält och vilka kolumner som visas.

I fliken Rapportera har datumväljaren fått ett nytt utseende och filtreringen för att välja rätt kurstillfälle har blivit enklare.

Här hittar ni bilder för hur det kommer att se ut och uppdaterade lathundar för resultatrapportering [https://ladok.se/utbildning/lathundar-for-planerad-funktionalitet](https://eur01.safelinks.protection.outlook.com/?url=https%3A%2F%2Fladok.se%2Futbildning%2Flathundar-for-planerad-funktionalitet&data=05%7C01%7Ceva.ringnell%40ki.se%7C7a111bcb025b41b2499b08da91a91c7b%7Cbff7eef1cf4b4f32be3da1dda043c05d%7C0%7C0%7C637982452752663888%7CUnknown%7CTWFpbGZsb3d8eyJWIjoiMC4wLjAwMDAiLCJQIjoiV2luMzIiLCJBTiI6Ik1haWwiLCJXVCI6Mn0%3D%7C3000%7C%7C%7C&sdata=wjQBBkW%2BxDPXrkwHM2pPIq%2BFq25SEvV6IpuhyIEd8Wo%3D&reserved=0)

### **Tips - Lyssna på Ladokpodden**

Den nationella Ladoksupporten har startat Ladokpodden som vänder sig till alla som jobbar i och med Ladok.

I varje avsnitt tar man upp olika ämnen. Här hittar ni podden [https://ladok.se/Ladokpodden](https://eur01.safelinks.protection.outlook.com/?url=https%3A%2F%2Fladok.se%2FLadokpodden&data=05%7C01%7Ceva.ringnell%40ki.se%7C7a111bcb025b41b2499b08da91a91c7b%7Cbff7eef1cf4b4f32be3da1dda043c05d%7C0%7C0%7C637982452752663888%7CUnknown%7CTWFpbGZsb3d8eyJWIjoiMC4wLjAwMDAiLCJQIjoiV2luMzIiLCJBTiI6Ik1haWwiLCJXVCI6Mn0%3D%7C3000%7C%7C%7C&sdata=WExa52SCMCPk%2FXwlzeFNX5WY60hvvQbE9iWDdqztjgs%3D&reserved=0)

## **Grund- och avancerad nivå**

### **Tips till dig som söker fram uppgifter om Programstudenter**

Vi vill tipsa om den nationella lathunden Utdata och uppföljning i Ladok: Programstudenter, som vi länkat till från vår sida<https://medarbetare.ki.se/anvisningar-och-manualer-for-ladok> . Du hittar den under rubriken Nationellt utbildningsmaterial.

### **Aktivitetstillfällen – ny manual kommer**

Det kommer förändringar i vyerna för att skapa aktivitetstillfällen under september. När alla nya vyer är på plats kommer vi att lägga upp en KI anpassade manual för hur man skapar aktivitetstillfällen i Ladok.

I den manual tar vi även upp hur man gör aktivitetstillfällen för digital examen i Inspera. Digital examen i Inspera kräver tentamensanmälan i Ladok och för att studenterna ska kunna anmäla sig krävs ett aktivitetstillfälle.

### **För er som har tentamen i Inspera**

För att kunna delta vid tentamen i tentasalen måste studenterna logga in datorerna med sitt studentkonto.

Informera därför studenterna om att:

"Tentamen är digital och för att delta i tentamen ska du logga in på ditt studentkonto.

Kontrollera innan tentamen att du kan logga in på ditt studentkonto och kontakta Student-IT på [studentit@ki.se](mailto:studentit@ki.se) senast dagen innan tentamen om du har problem att logga in" Mer information om detta kan ni hitta här: [https://utbildning.ki.se/digital-examination-med-inspera](https://utbildning.ki.se/digital-examination-med-inspera-information-for-studenter)[information-for-studenter](https://utbildning.ki.se/digital-examination-med-inspera-information-for-studenter)

## **Forskarnivå**

#### **Utsökning av alla doktorander på institutionens olika forskarämnen**

Sedan en tid tillbaka finns det nu möjlighet att söka ut alla doktorander på institutionens alla forskarämnen.

Vi har därför uppdaterat vår manual [Lägg till studieperiod på forskningsarbetet](https://medarbetare.ki.se/media/2665/download)

Hjälp gärna till att sprida information från detta nyhetsbrev till lärare och examinatorer på er institution.

Alla manualer och studieadministrativa flöden hittar du här: [https://medarbetare.ki.se/anvisningar](https://medarbetare.ki.se/anvisningar-och-manualer-for-ladok)[och-manualer-for-ladok](https://medarbetare.ki.se/anvisningar-och-manualer-for-ladok)